# Sempre pronti ad aiutarti

www.philips.com/support Registrare il prodotto e richiedere assistenza all'indirizzo

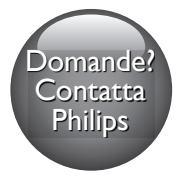

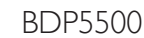

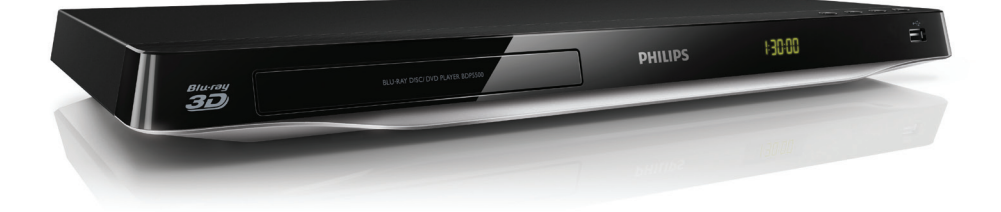

# Manuale utente

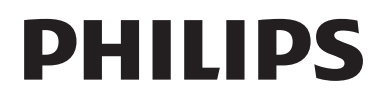

<span id="page-1-0"></span>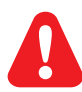

Prima di collegare questo lettore di dischi Blu-ray/DVD, leggere attentamente tutte le istruzioni annesse.

Questo prodotto si avvale di tecnologia brevettata concessa in licenza da Verance Corporation ed è protetto dal brevetto USA 7.369.677 e da altri brevetti negli Stati Uniti e nel mondo, rilasciati e pendenti, nonché da diritti d'autore e dalle leggi sulla protezione del segreto commerciale concernenti alcuni aspetti di tale tecnologia. Cinavia è un marchio depositato di Verance Corporation. Copyright 2004-2010 Verance Corporation. Tutti i diritti riservati da Verance. È vietato il reverse engineering (reingegnerizzazione) o il disassemblaggio del prodotto.

### Avviso Cinavia

Questo prodotto utilizza la tecnologia Cinavia per limitare l'uso di copie non autorizzate di video e film in commercio e relative colonne sonore. Quando si identifica un uso vietato di una copia non autorizzata, un messaggio appare e la riproduzione o masterizzazione si interrompe. Per ulteriori informazioni sulla tecnologia Cinavia consultare il Centro informazioni consumatori Cinavia online, all'indirizzo http://www.cinavia.com. Per richiedere ulteriori informazioni su Cinavia per posta, inviare una cartolina con il proprio indirizzo a: Cinavia Consumer Information Center, P.O. Box 86851, San Diego, CA, 92138, USA.

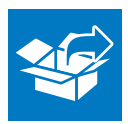

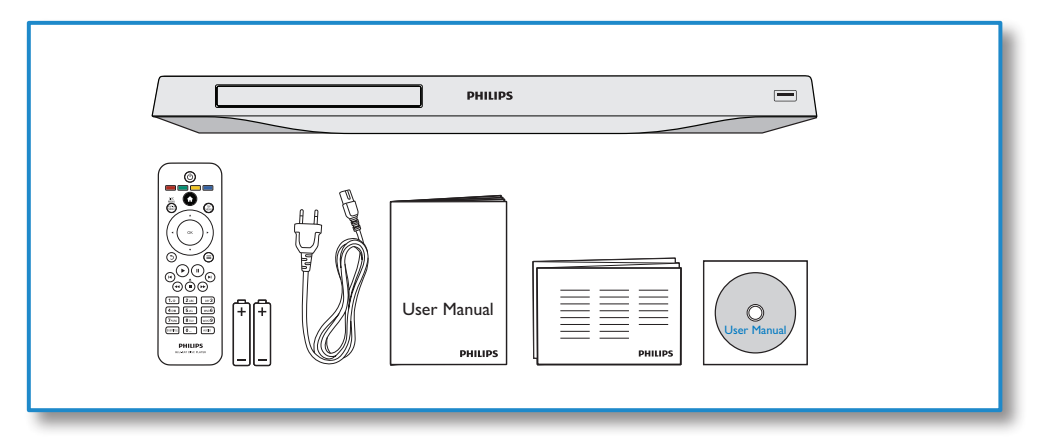

1

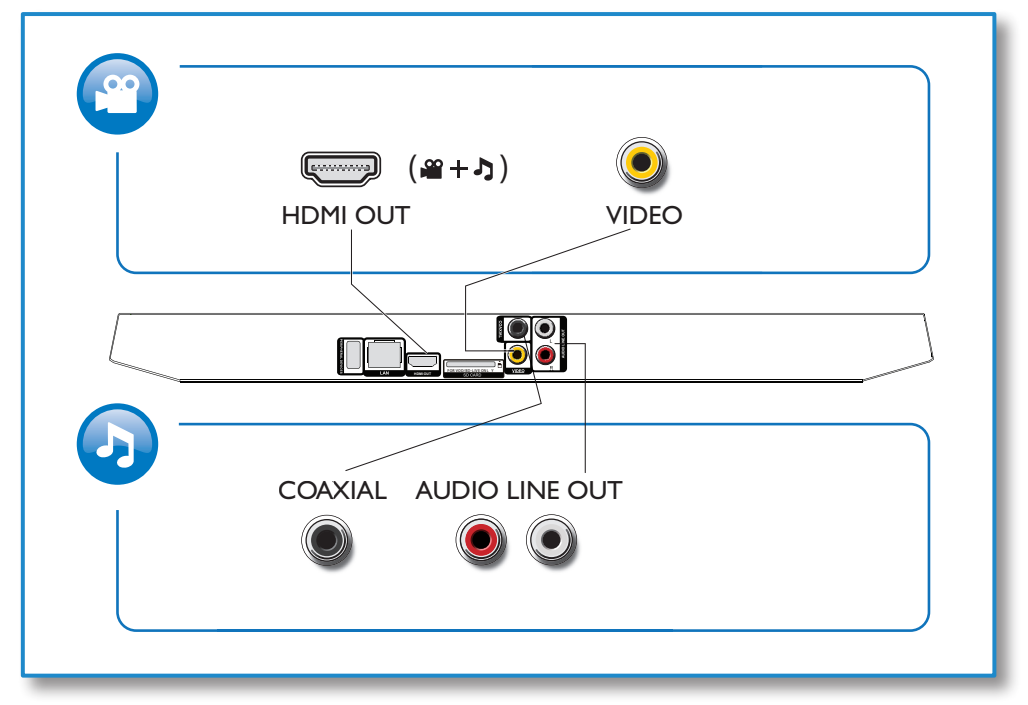

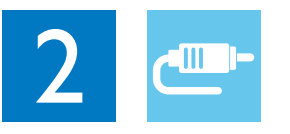

1 HDMI

 $0000C$ 

**@HDMI** OVIDEO OCOAXIAL OAUDIO LINE OUT

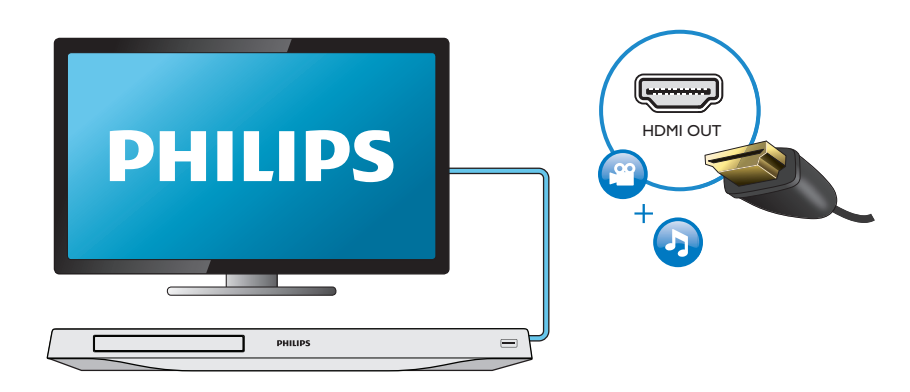

## 2 VIDEO+AUDIO LINE OUT  $0000$ **OHDMI OVIDEO OCOAXIAL OAUDIO LINE OUT**

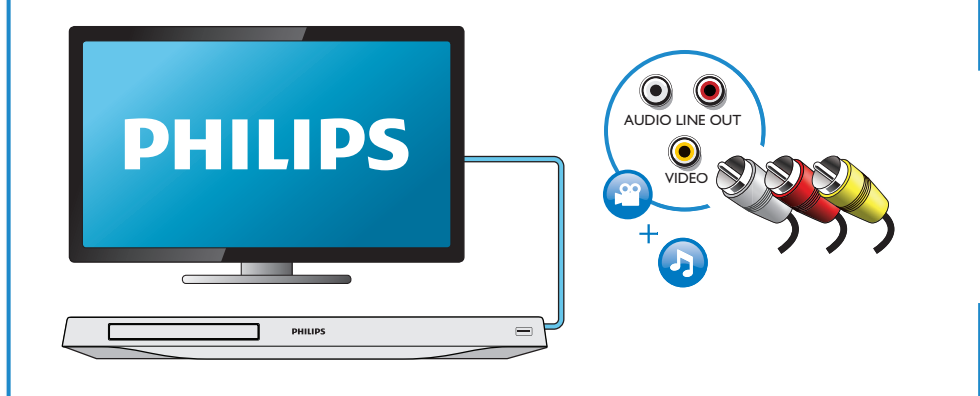

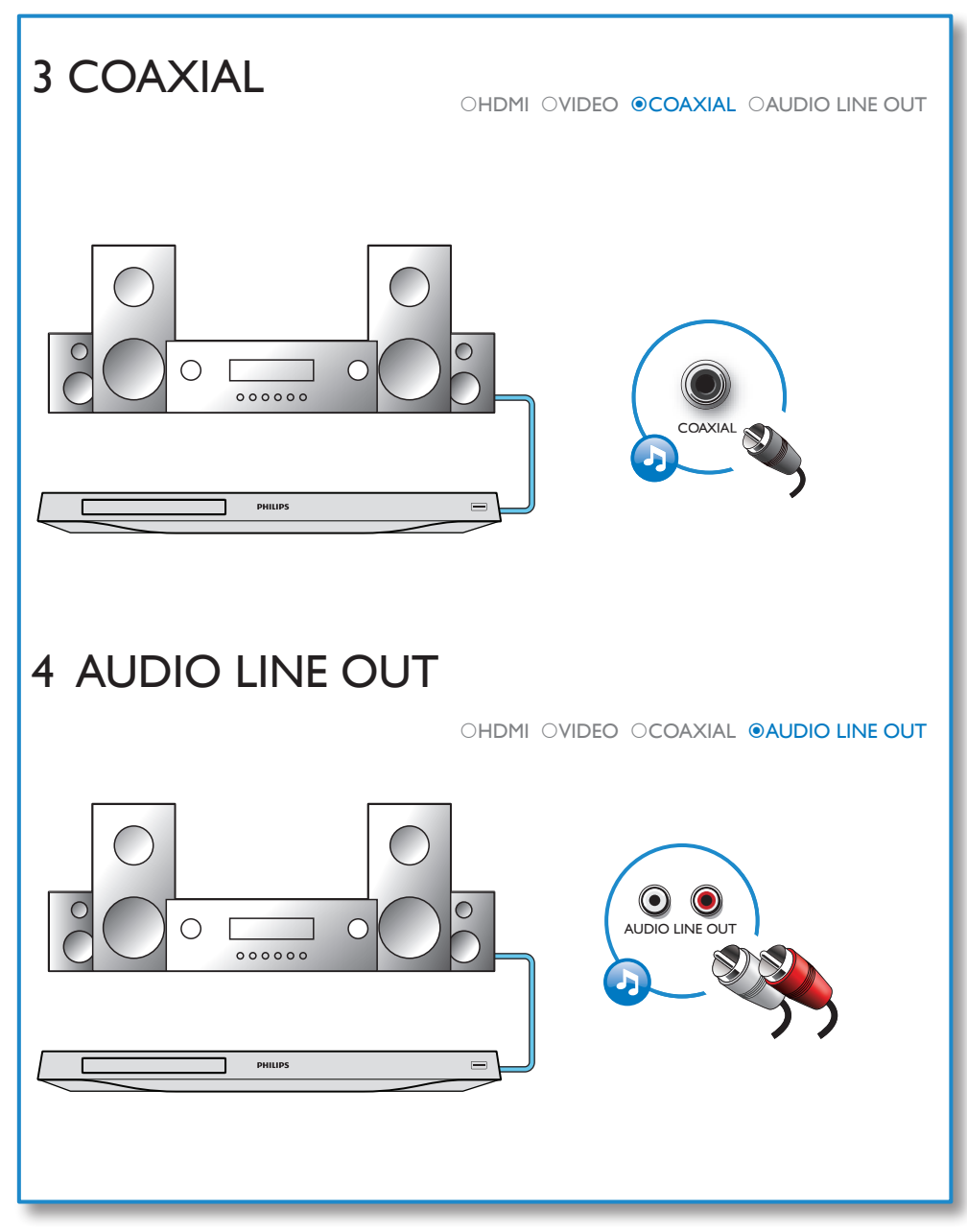

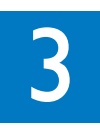

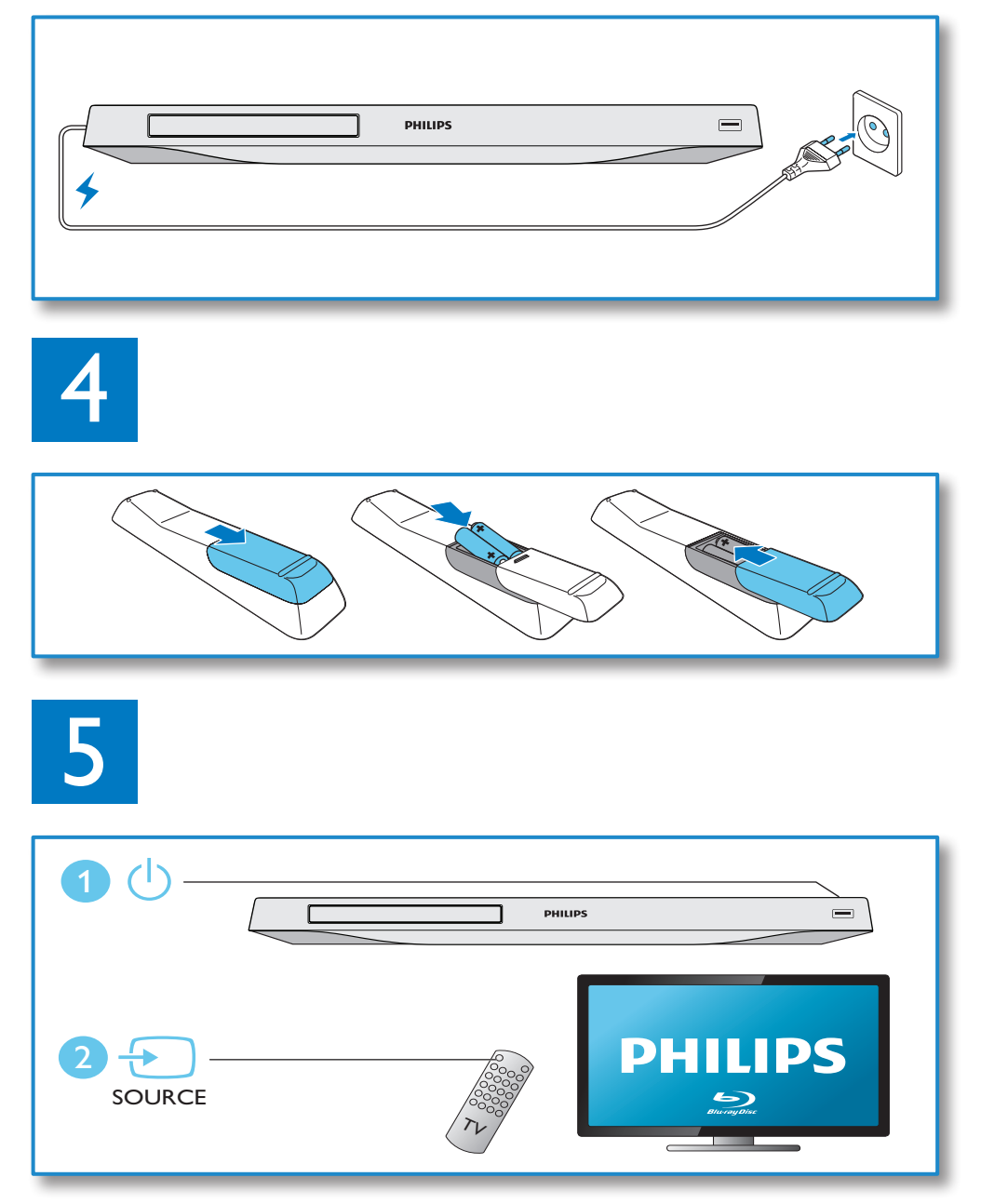

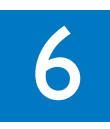

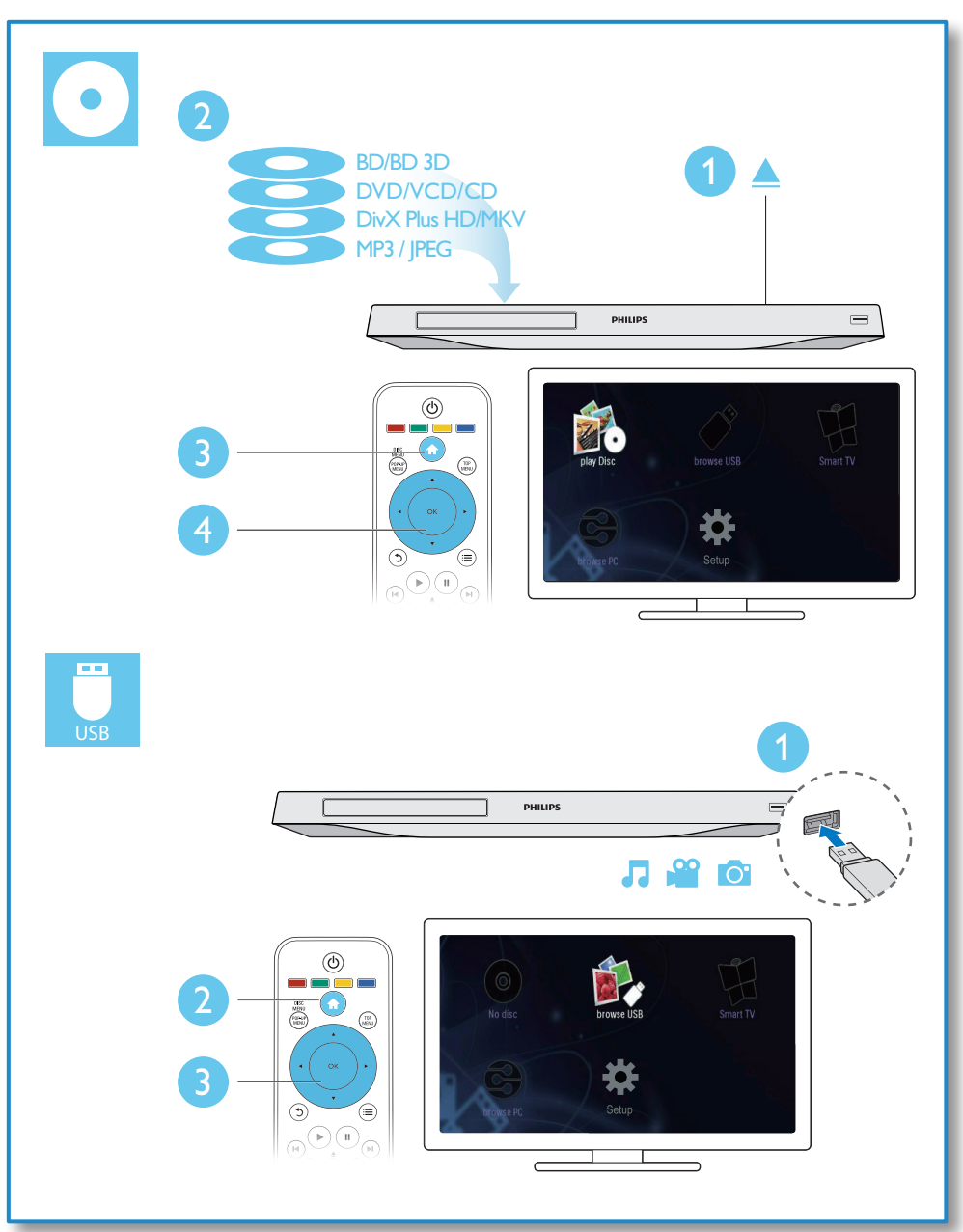

## Sommario

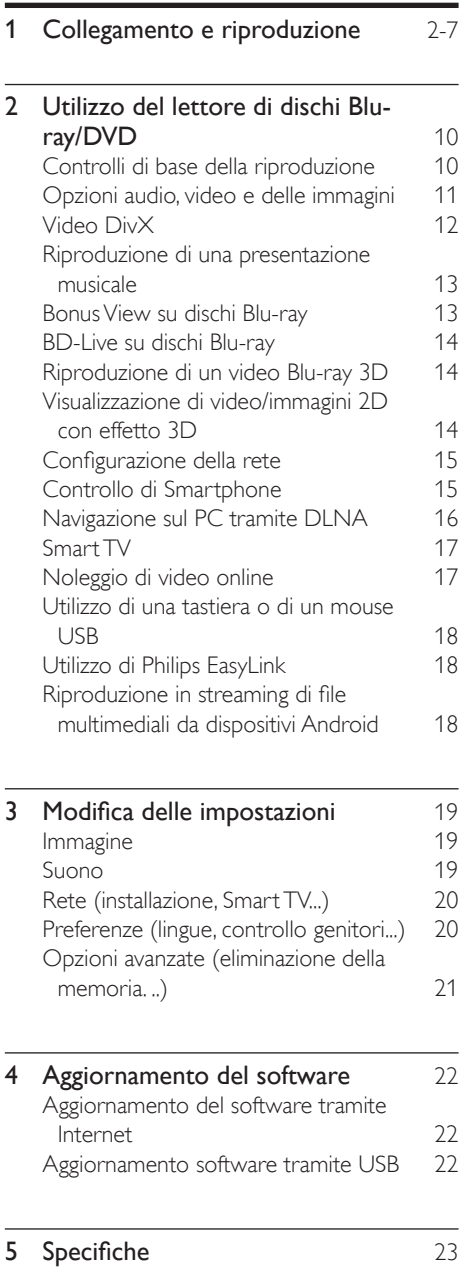

6 [Risoluzione dei problemi](#page-23-0) 24

## <span id="page-9-0"></span>2 Utilizzo del lettore di dischi Blu-ray/DVD

Congratulazioni per l'acquisto e benvenuti in Philips! Per trarre il massimo vantaggio dall'assistenza Philips (ad esempio per quanto riguarda gli aggiornamenti software), registrare il proprio prodotto su www.philips.com/welcome.

## Controlli di base della riproduzione

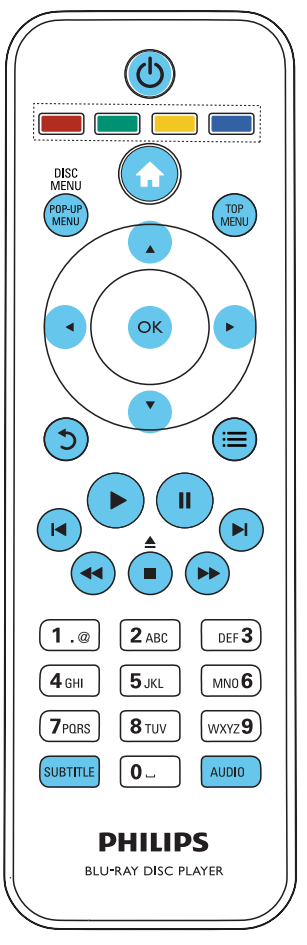

Durante la riproduzione, premere i seguenti tasti per il controllo.

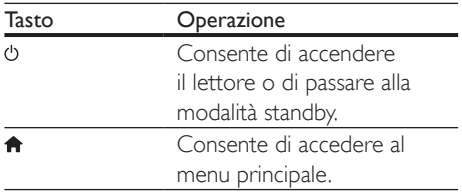

<span id="page-10-0"></span>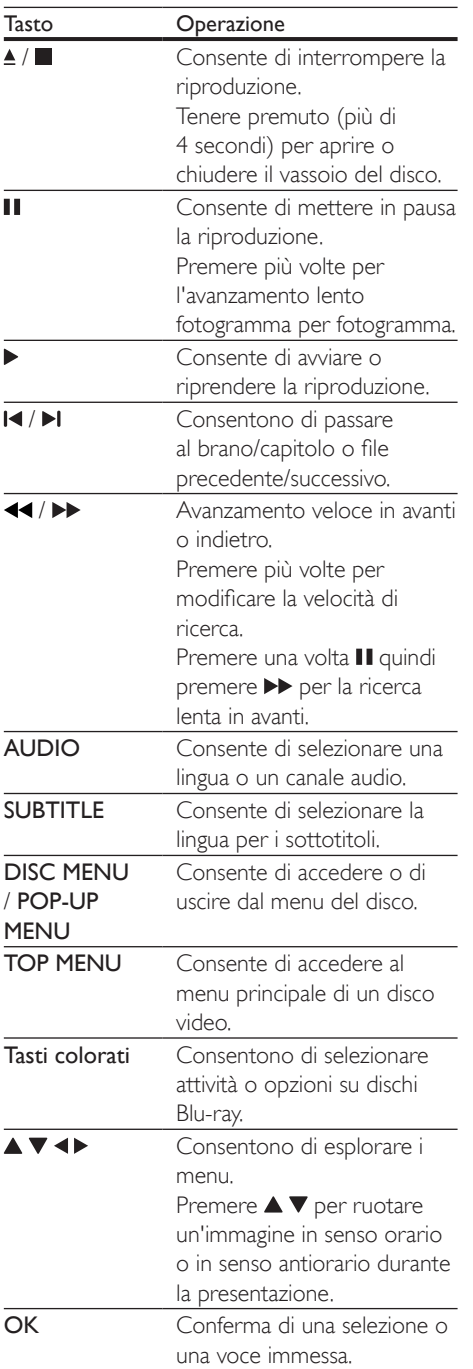

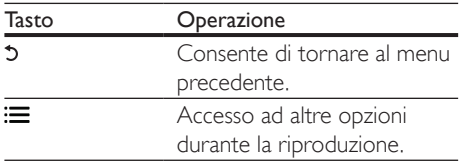

## Opzioni audio, video e delle immagini

Più opzioni sono disponibili per la riproduzione video o delle immagini da un disco o un dispositivo di archiviazione USB.

### Opzioni video

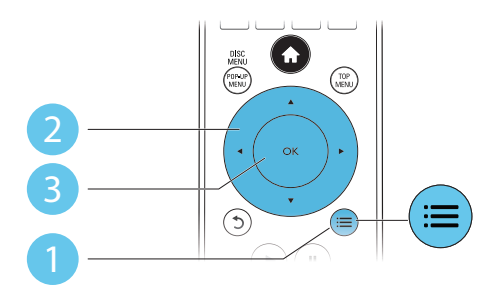

Accesso a più opzioni durante la riproduzione video.

- [Lingua audio]: selezione di una lingua audio.
- [Lingua sottotitoli]: selezione della lingua per i sottotitoli.
- [Spostamento sottotitoli]: modifica della posizione dei sottotitoli sullo schermo. Premere  $\triangle \blacktriangledown$  per modificare la posizione dei sottotitoli.
- [Info]: visualizzazione delle informazioni di riproduzione.
- [Imposta caratteri]: selezione di una serie di caratteri che supporti i sottotitoli DivX video (solo per i video DivX).
- [Ricerca orario]: passaggio a un punto specifico della riproduzione tramite i tasti numerici sul telecomando.
- <span id="page-11-0"></span>[2a lingua audio]: selezione della seconda lingua audio (solo per dischi Blu-ray che supportano BonusView).
- [2a lingua sottotitoli]: selezione della seconda lingua dei sottotitoli (solo per dischi Blu-ray che supportano BonusView).
- [Titoli]: selezione di un titolo.
- [Capitoli]: selezione di un capitolo.
- [Elenco angoli]: selezione di un angolo di ripresa.
- **[Menu]**: visualizzazione del menu di un disco.
- **[Scelta PIP]**: visualizzazione di una finestra picture-in-picture (solo per i dischi Blu-ray con funzione BonusView).
- [Zoom]: ingrandimento di un'immagine video. Premere <>>
>  $\blacktriangleright$  per selezionare un fattore di ingrandimento.
- [Ripeti]: ripetizione di un capitolo o titolo.
- **[Ripeti A-B]**: contrassegno di due punti in un capitolo per la ripetizione della riproduzione o la disattivazione della modalità di ripetizione.
- [Da 2D a 3D]: conversione istantanea di un video 2D per la visualizzazione con effetto 3D.
- [Impostazioni immagine]: selezione di un'impostazione di colore predefinita.

• Le opzioni video disponibili dipendono dalla sorgente video.

### Opzioni relative alle immagini

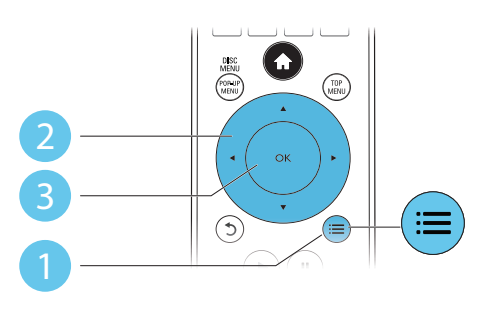

Accesso a più opzioni durante la presentazione.

- [Ruota +90]: rotazione di un'immagine di 90 gradi in senso orario.
- [Ruota -90]: rotazione di un'immagine di 90 gradi in senso antiorario.
- [Zoom]: consente di ingrandire un'immagine. Premere <>>
>  $\blacktriangleright$  per selezionare un fattore di ingrandimento.
- [Info]: visualizzazione delle informazioni delle immagini.
- [Durata diapositiva]: impostazione di un intervallo di visualizzazione per una presentazione.
- [Animazione diapositiva]: selezione di un effetto di transizione per una presentazione.
- [Impostazioni immagine]: selezione di un'impostazione di colore predefinita.
- [Ripeti]: ripetizione di una cartella specifica.
- [Da 2D a 3D]: conversione istantanea di un'immagine 2D per la visualizzazione con effetto 3D.

### Opzioni audio

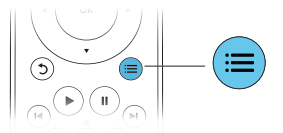

Premere più volte  $\equiv$  per passare in rassegna le seguenti opzioni.

- Consente di ripetere il brano corrente
- Ripetizione di tutti i brani sul disco o nella cartella.
- Riproduzione delle tracce audio in ordine casuale.
- Disattivazione della modalità di ripetizione.

## Video DivX

È possibile riprodurre video DivX da un disco, un dispositivo di archiviazione USB o un video store online (vedere la sezione "Noleggio di video online").

Nota

### <span id="page-12-0"></span>Codice VOD per DivX

- Prima di acquistare video DivX e riprodurli su questo lettore, registrare il lettore su www.divx.com utilizzando il codice VOD DivX.
- Per visualizzare il codice VOD DivX: premere  $\bigtriangleup$  e selezionare [Configurazione] > [Avanzate] > [Cod. DivX® VOD].

### sottotitoli DivX

- Premere **SUBTITLE** per selezionare la lingua desiderata.
- Se i sottotitoli non vengono visualizzati correttamente, modificare la serie di caratteri per il supporto dei sottotitoli DivX. Selezione di un set di caratteri:  $p$ remere  $\equiv$  e selezionare [Imposta caratteri].

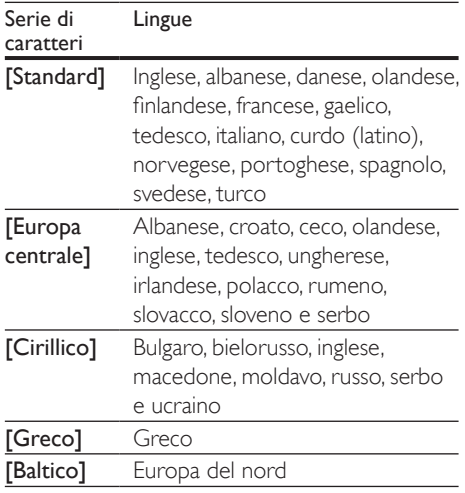

### Nota

- Per riprodurre file DivX con protezione DRM da un dispositivo di archiviazione USB o da un video store online, collegare il lettore a un TV tramite HDMI.
- Per visualizzare i sottotitoli, accertarsi che il file dei sottotitoli abbia esattamente lo stesso nome del file del video DivX. Se il file del video DivX si chiama "film. avi", ad esempio, salvare il file dei sottotitoli con il nome "film.srt" o "film.sub".
- Questo lettore può riprodurre file dei sottotitoli nei formati seguenti: .srt, .sub, .txt, .ssa, e .smi.

## Riproduzione di una presentazione musicale

È possibile riprodurre contemporaneamente musica e immagini per creare una presentazione musicale.

- 1 Da un disco o un dispositivo di archiviazione USB collegato, riprodurre un file musicale.
- **2** Premere  $\upsilon$  e tornare alla cartella delle immagini.
- $3$  Selezionare un'immagine dallo stesso disco o dal dispositivo USB, quindi premere per OK avviare la presentazione.
- **4** Premere per interrompere la presentazione.
- **5** Premere nuovamente per interrompere la riproduzione musicale.

## Bonus View su dischi Blu-ray

Per visualizzare contenuti speciali (come i commenti) in una piccola finestra sullo schermo. Questa funzione è valida solo per i dischi Bluray compatibili con BonusView (dicasi anche "picture-in-picture").

- **1** Durante la riproduzione, premere  $\equiv$ 
	- » Viene visualizzato il menu delle opzioni.
- 2 Selezionare [Scelta PIP] > [PIP], quindi premere OK.
	- » Le opzioni PIP [1]/[2] dipendono dai contenuti video.
	- » Viene visualizzata la finestra video secondaria.
- 3 Selezionare **[2a lingua audio]** oppure **[2a** lingua sottotitoli], quindi premere OK.

## <span id="page-13-0"></span>BD-Live su dischi Blu-ray

Accesso a servizi online esclusivi, come trailer di film, giochi, suonerie e altri contenuti bonus. Questa funzione è valida solo per i dischi Bluray con funzione BD-Live.

- 1 Preparare la connessione a Internet e configurare una rete (vedere "Configurazione della rete").
- 2 Collegare un dispositivo di archiviazione USB o una scheda SD al lettore.
	- Il dispositivo di archiviazione USB o la scheda SD vengono usati per salvare il contenuto BD-Live scaricato.
- **3** Selezionare un dispositivo di archiviazione USB o una scheda SD per effettuare il salvataggio: premere  $\bigtriangleup$ , quindi selezionare [Configurazione] > [Avanzate] > [Memoria locale].
	- Per cancellare il contenuto BD-Live precedentemente scaricato sul dispositivo di archiviazione USB o sulla scheda SD per liberare spazio sulla memoria, premere  $\bigtriangleup$  e selezionare [Configurazione] > [Avanzate] > [Cancella memoria].
- 4 Riprodurre un disco dotato di funzione BD-Live.
- $5$  Sul menu del disco, selezionare l'icona BD-Live e premere OK.
	- » La funzione BD-Live viene avviata. Il tempo di caricamento dipende dal disco e dalla connessione a Internet.
- 6 Sull'interfaccia BD-Live, selezionare una voce a cui accedere.

- I servizi BD-Live variano in base ai diversi dischi e paesi. • Quando si utilizza la funzione BD-Live, il fornitore dei contenuti ha accesso ai dati sul disco e sul lettore.
- Utilizzare un dispositivo USB o una scheda SD con almeno 1 GB di spazio libero per salvare i file scaricati.

## Riproduzione di un video Bluray 3D

### Cosa serve?

- Un TV compatibile 3D
- Questo lettore è collegato al TV tramite HDMI
- Occhiali 3D compatibili con il TV
- 1 Accertarsi che l'uscita 3D sia attiva: premere  $\biguparrow$  e selezionare [Configurazione] > [Video] > [Visione di video 3D] > [Auto].
- 2 Riprodurre un video Blu-ray 3D.
- 3 Indossare degli occhiali 3D per vedere gli effetti 3D.
	- Per riprodurre un video 3D in 2D. disattivare l'uscita Blu-ray 3D (premere  $\bigstar$  e selezionare [Configurazione] > [Video] > [Visione di video 3D] >  $[Off]$ ).

## Visualizzazione di video/ immagini 2D con effetto 3D

È possibile convertire video o immagini 2D per la visualizzazione con effetto 3D.

### Cosa serve?

- Un TV compatibile 3D
- Questo lettore è collegato al TV tramite HDMI
- Occhiali 3D compatibili con il TV
- 1 Riprodurre video o immagini 2D su questo lettore.
- 2 Premere  $\equiv$ 
	- » Viene visualizzato il menu delle opzioni.
- $3$  Selezionare [Da 2D a 3D] > [On].
	- » I video o le immagini 2D vengono convertiti con effetto 3D.
- 4 Indossare degli occhiali 3D per vedere gli effetti 3D.

Nota

## <span id="page-14-0"></span>Configurazione della rete

Collegare il lettore a una rete di computer e a Internet per accedere i servizi:

- Navigazione sul PC (DLNA): riproduzione di foto, file di musica e video in streaming dal computer.
- Ricerca su Smart TV: accesso a servizi online come store di immagini, musica e video.
- Aggiornamento software: aggiornamento del software del lettore tramite Internet.
- BD-Live: accesso alle funzioni bonus online (per dischi Blu-ray con funzione BD-Live).
- 1 Collegare il lettore a una rete di computer e a Internet, attraverso una connessione con fili (Ethernet) o wireless.
	- Per la connessione cablata, collegare un cavo di rete (non fornito) alla porta LAN sul pannello posto sul retro del lettore.

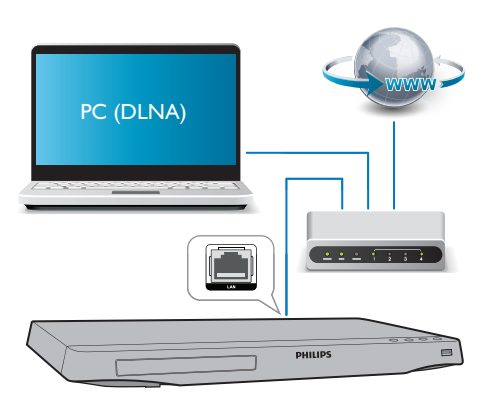

• Questo lettore dispone del Wi-Fi integrato per la connessione wireless.

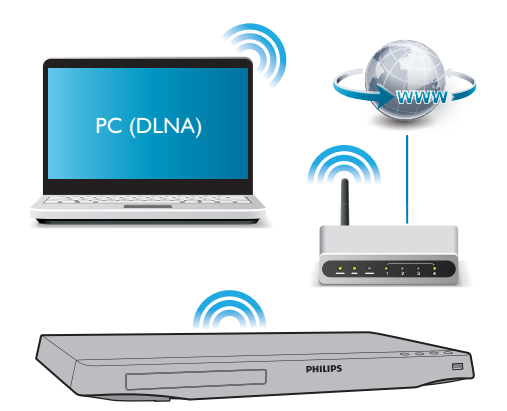

- Eseguire l'installazione di rete.
- 1) Premere  $\bigoplus$ .
- 2) Selezionare [Configurazione], quindi premere OK.
- 3) Selezionare [Rete] > [Installazione di rete], quindi premere OK.
- 4) Seguire le istruzioni sullo schermo TV per completare l'installazione.

### Attenzione

• Prima di collegarsi a una rete, è opportuno conoscere i principi di base per router di rete, software server multimediale per DLNA e gestione delle reti. Se necessario, leggere la documentazione dei componenti di rete. Philips non è responsabile per la perdita o il danneggiamento dei dati.

## Controllo di Smartphone

È possibile utilizzare uno smartphone per cercare, controllare e riprodurre file multimediali con questo lettore.

### Cosa serve?

• Un iPhone (iOS 3.1.3 e superiore) o uno smartphone Android (Android 2.1 e superiore).

- <span id="page-15-0"></span>• Sullo smartphone, scaricare l'applicazione Philips MyRemote.
	- Sull'iPhone, cercare l'applicazione nell'App Store.
	- Per i dispositivi Android, cercare l'applicazione nell'Android Market.

### Operazioni preliminari

- Collegare il lettore a una rete domestica (vedere "Configurazione della rete").
- Collegare lo smartphone alla stessa rete domestica (per dettagli, vedere il manuale dell'utente dello smartphone).
- Accendere il lettore.

### Controllo del lettore

È possibile utilizzare uno smartphone per cercare, controllare e riprodurre file multimediali con questo lettore.

- 1 Inserire un disco dati o un dispositivo di archiviazione USB nel lettore.
- 2 Sullo smartphone, toccare l'icona MyRemote sulla schermata principale.
	- » Il nome del lettore viene visualizzato sullo smartphone.
- **3** Selezionare il lettore dallo schermo dello smartphone.
	- » La funzione di telecomando virtuale dello smartphone viene attivata.
- 4 Sullo smartphone, toccare la scheda Media (Multimedia), quindi selezionare il disco o la sorgente USB.
	- » Vengono visualizzate le cartelle del disco dati o del dispositivo di archiviazione USB.
- $5$  Aprire una cartella e selezionare un file da riprodurre.
	- Per accedere al telecomando, tornare alla schermata precedente dello smartphone quindi toccare la scheda Remote (Telecomando). Vengono abilitati solo i tasti utili.
- 6 Toccare i tasti di controllo sullo smartphone per gestire la riproduzione.
	- Per accedere ad altri tasti di controllo, far scorrere la schermata verso sinistra o verso destra.
	- Per uscire dall'applicazione, premere il pulsante Home sullo schermo dello smartphone.

### Navigazione sul PC tramite DI NA

Tramite questo lettore, è possibile riprodurre in streaming o in modalità normale video, musica e foto da un computer sul proprio TV.

### Operazioni preliminari

- Sul PC, installare un'applicazione server multimediale compatibile DLNA (ad esempio Windows Media Player 11 o versione successiva)
- Sul PC, abilitare la condivisione multimediale e di file (vedere la "Guida" dell'applicazione server multimediale)
- 1 Collegare questo lettore e il PC alla stessa rete di casa (vedere "Configurazione della rete").
	- Per una qualità video ottimale, utilizzare un collegamento via cavo quando possibile.
- 2 Premere  $\triangle$ 
	- » Sullo schermo del TV viene visualizzato il menu principale.
- **3** Selezionare **[Effettua ricerca su PC]** e premere OK.

» Viene visualizzato un browser per i contenuti.

- 4 Selezionare un file, quindi premere OK per avviare la riproduzione.
	- Utilizzare il telecomando per controllare la riproduzione.

## <span id="page-16-0"></span>Smart TV

È possibile accedere a una grande varietà di applicazioni Internet e siti Web adattati in maniera specifica.

## Nota

• Koninklijke Philips Electronics N.V. non si assume alcuna responsabilità circa i contenuti offerti dai fornitori dei servizi Smart TV.

- 1 Collegare il lettore a Internet (vedere "Configurazione della rete").
- 2 Premere  $\bigstar$ 
	- » Sullo schermo del TV viene visualizzato il menu principale.
- 3 Selezionare [Smart TV] e premere OK.<br>4 Der confermare il messaggio su schermo
- Per confermare il messaggio su schermo, seguire le istruzioni visualizzate.
- $5$  Utilizzare il telecomando per navigare e selezionare un'applicazione Internet.

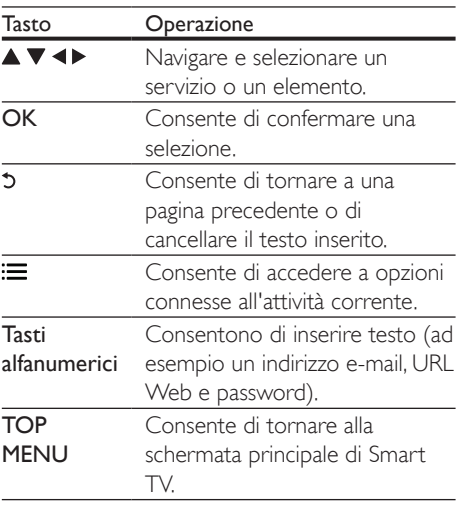

Per rimuovere le password e i cookie da questo lettore, vedere: Modifica delle impostazioni > Rete (installazione, Smart TV...).

## Noleggio di video online

È possibile noleggiare video dai negozi online tramite il lettore.

### Cosa serve?

- Una connessione a Internet ad alta velocità per il lettore.
- Un collegamento HDMI tra il lettore ed il TV.
- Una scheda di memoria SD di tipo SDHC, Classe 6, con almeno 8 GB di memoria.

### Nota

- Usare una scheda di memoria SD vuota. Se si formatta una scheda SD, tutti i contenuti presenti sulla scheda saranno cancellati.
- Questo servizio dipende dal paese di residenza.
- 1 Collegare il lettore a Internet (vedere "Configurazione della rete").
- **2** Inserire una scheda SD vuota nel connettore SD CARD sul pannello posteriore del lettore.
- $3$  Premere  $\bigstar$ .
- 4 Selezionare [Smart TV]> Video stores (Video store).
- 5 Selezionare un video store e seguire le istruzioni su schermo per noleggiare e guardare un video.
	- » Il video viene scaricato sulla scheda di memoria SD. È possibile guardarlo subito o in un altro momento entro il periodo di validità del noleggio.
	- » Il video scaricato sulla scheda SD può essere guardato solo su questo lettore.
- 6 Utilizzare il telecomando per riprodurre e controllare il video.

## <span id="page-17-0"></span>Utilizzo di una tastiera o di un mouse USB

Per un utilizzo di Internet più semplice, è possibile collegare una tastiera e/o un mouse USB per digitare stringhe di testo e navigare su pagine di Internet.

- 1 Collegare una tastiera o un mouse USB al connettore USB sul pannello posteriore del lettore.
	- Se vengono collegate più periferiche USB, collegare un hub USB al lettore al fine di disporre di più porte USB.
	- È inoltre possibile collegare una tastiera o un mouse wireless USB (vedere il manuale dell'utente del dispositivo wireless per ulteriori dettagli).
- 2 Utilizzare la tastiera per digitare delle stringhe di testo o il mouse per navigare all'interno delle pagine Web.
	- Per modificare la lingua della tastiera, premere  $\bigtriangleup$ , quindi selezionare [Configurazione] > [Preferenze] > [Disposizione tasti].

#### Nota

• Se viene utilizzato un hub USB con questo lettore, non sovraccaricarlo con troppi dispositivi USB collegati per evitare che venga erogata un'alimentazione insufficiente.

## Utilizzo di Philips EasyLink

Il lettore supporta Philips EasyLink, che utilizza il protocollo HDMI CEC (Consumer Electronics Control). Per controllare i dispositivi compatibili EasyLink collegati tramite HDMI, è possibile utilizzare un unico telecomando. Philips non garantisce una completa interoperatività con tutti i dispositivi HDMI CEC.

- 1 Collegare i dispositivi compatibili con HDMI CEC tramite HDMI e attivare le funzioni HDMI CEC sul TV e sugli altri dispositivi collegati (per maggiori dettagli, consultare il manuale dell'utente del TV e degli altri dispositivi).
- 2 Premere  $\hat{\mathbf{r}}$ .<br>3 Selezionare
- $3$  Selezionare [Configurazione]> [EasyLink].<br> $4$  Selezionare [On] sotto le enzienis
- Selezionare [On] sotto le opzioni: [EasyLink][Riproduzione one-touch] e [Standby one-touch].
	- » La funzione EasyLink è attiva.

### Riproduzione One Touch

Quando si riproduce un disco sul lettore, il TV passa automaticamente alla sorgente di ingresso video corretta.

### Standby One Touch

Quando un dispositivo collegato (ad esempio un TV) viene messo in standby con il proprio telecomando, il lettore viene messo automaticamente in standby.

## Riproduzione in streaming di file multimediali da dispositivi Android

Con Philips SimplyShare e questo lettore, è possibile riprodurre in streaming file multimediali da un dispositivo basato su Android sul proprio TV. Per ulteriori dettagli, visitare il sito www.philips.com/support.

## <span id="page-18-0"></span>3 Modifica delle impostazioni

Questa sezione consente di modificare le impostazioni del lettore.

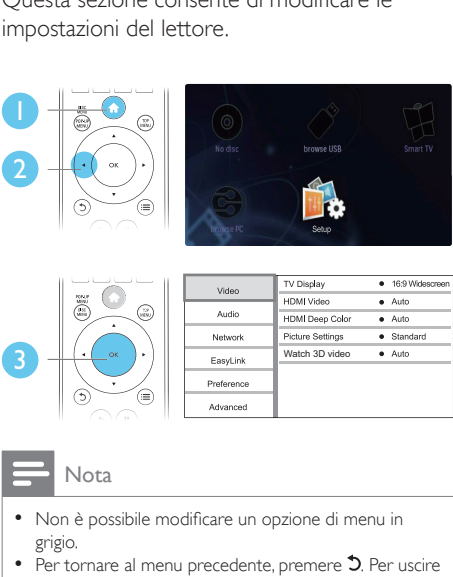

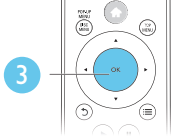

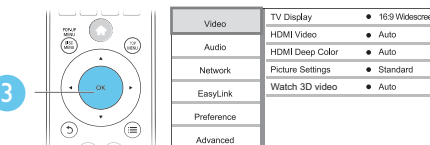

- Non è possibile modificare un opzione di menu in grigio.
- Per tornare al menu precedente, premere  $5$ . Per uscire dal menu, premere  $\biguparrow$ .

## Immagine

### 1 Premere  $\triangle$

- 2 Selezionare [Configurazione] > [Video] per accedere alle opzioni di impostazione video.
	- [Visualizzazione TV]: selezione di un formato di visualizzazione delle immagini che si adatti allo schermo TV.
	- [Video HDMI]: selezione di una risoluzione video HDMI.
	- **[HDMI Deep Color]:** visualizzazione dei colori con più tonalità e sfumature nel caso in cui il contenuto video sia stato registrato in modalità Deep Color e il TV supporti questa funzione.
- [Impostazioni immagine]: selezione di un'impostazione di colore predefinita.
- [Visione di video 3D]: impostazione dell'uscita 3D o 2D quando si riproduce un disco Blu-ray 3D. Il lettore deve essere collegato a un TV 3D tramite HDMI.

### Nota

- Se si modifica un'impostazione, accertarsi che il TV la supporti.
- Per configurare le impostazioni HDMI, il TV deve essere collegato tramite il cavo HDMI.
- Per il collegamento composite (tramite il connettore VIDEO), selezionare una risoluzione video di 480i/576i o 480p/576p sotto [Video HDMI] per abilitare l'uscita video.

## Suono

## 1 Premere  $\hat{\mathbf{n}}$ .<br>2 Selezionare

- Selezionare [Configurazione] > [Audio] per accedere alle opzioni di impostazione audio.
	- [Modalità notte]: consente di impostare un tipo di audio basso o dinamico. La modalità notturna consente di diminuire il volume dei suoni alti e di aumentare quello dei suoni bassi (come la voce).
	- [Neo 6]: attivazione o disattivazione di un effetto audio surround convertito dal canale audio 2.0.
	- [Audio HDMI]: impostazione di un formato audio HDMI quando il lettore è collegato tramite HDMI.
	- [Audio dig.]: selezione di un formato audio per l'uscita audio quando il lettore è collegato attraverso un connettore digitale (coassiale).
	- [Downsampling PCM]: impostazione della velocità di campionamento per l'uscita audio PCM quando il lettore è collegato attraverso un connettore digitale (coassiale).

<span id="page-19-0"></span>Nota

- Per configurare le impostazioni HDMI, il TV deve essere collegato tramite il cavo HDMI.
- La modalità notte è disponibile solo per i dischi DVD e Blu-ray con codifica Dolby.

## Rete (installazione, Smart TV...)

- 1 Premere  $\hat{\mathbf{n}}$ .<br>2 Selezionare
- Selezionare **[Configurazione]** > [Rete] per accedere alle opzioni di impostazione di rete.
	- [Installazione di rete]: avvio di un'installazione con fili o wireless per il funzionamento della rete.
	- [Visualizza impostazioni di rete]: visualizzazione dello stato di rete.
	- [Visualizza impostazioni wireless]: visualizzazione dello stato Wi-Fi corrente.
	- [Cancella memoria Smart TV]: eliminazione della cronologia del browser Smart TV (come i cookie).
	- [Nome del tuo prodotto:]: modifica del nome del lettore per l'identificazione all'interno della rete di casa.

## Preferenze (lingue, controllo genitori...)

- 1 Premere  $\triangle$
- 2 Selezionare **[Configurazione]** > [Preferenze] per accedere alle opzioni di impostazione delle preferenze.
	- [Lingua menu]: selezione di una lingua di visualizzazione del menu su schermo.
	- [Disposizione tasti]: selezione di una lingua per una tastiera collegata.
- **[Audio]**: selezione di una lingua audio per il video.
- [Sottotitoli]: selezione di una lingua dei sottotitoli per il video.
- **[Menu disco]**: selezione di una lingua del menu per un disco video.
- [Controllo genitori]: limitazione dell'accesso ai dischi registrati con classificazioni. Immettere "0000" per accedere alle opzioni di restrizione. Per riprodurre tutti i dischi a prescindere dalla loro classificazione, selezionare il livello "8".
- [Screen Saver]: attivazione o disattivazione della modalità screen saver. Se questa modalità è attivata, lo screen saver viene visualizzato dopo 10 minuti di inattività (ad esempio, in modalità pausa o di arresto).
- [Spostamento automatico sottotitoli]: attivazione o disattivazione dello spostamento sottotitoli. Se attivato, la posizione dei sottotitoli viene modificata automaticamente per adattarsi allo schermo TV (funziona solo con alcuni TV Philips).
- [Cambia password]: impostazione o modifica della password per riprodurre un disco con restrizioni. Immettere "0000" se non si dispone di password o se la password è stata dimenticata.
- [Display]: modifica della luminosità del display del lettore.
- **[Stand-by auto]**: attivazione o disattivazione dello standby automatico. Se questa funzione è abilitata, il lettore passa in modalità standby dopo 30 minuti di inattività (ad esempio, in modalità pausa o di arresto).
- **[Avvio rapido]**: consente di abilitare o disabilitare la riattivazione veloce dallo stato di standby del lettore. Se la sveglia rapida è disabilitata, viene consumata meno energia durante lo standby.
- [VCD PBC]: è possibile visualizzare o meno il menu dei contenuti dei dischi VCD e SVCD.
- <span id="page-20-0"></span>• Se la lingua preferita non è disponibile per la lingua del disco, l'audio o i sottotitoli, è possibile selezionare [Altri] dalle opzioni del menu ed immettere il codice lingua a 4 cifre reperibile sul retro di questo manuale dell'utente.
- Se si seleziona una lingua che non è disponibile su un disco, il lettore usa la lingua predefinita del disco.

## Opzioni avanzate (eliminazione della memoria. ..)

- 1 Premere  $\hat{\mathbf{n}}$ .<br>2 Selezionare
- Selezionare [Configurazione] > [Avanzate] per accedere alle opzioni di impostazione avanzate.
	- [Protezione BD-Live]: limitazione o abilitazione dell'accesso a BD-Live (solo per dischi BD-Live creati dall'utente non a scopo commerciale).
	- [Modalità downmix]: controllo della riproduzione audio stereo a 2 canali.
	- [Aggiornamento software]: selezione dell'aggiornamento software da una rete o da un dispositivo di archiviazione USB.
	- [Cancella memoria]: eliminazione del download BD-Live precedente sul dispositivo di archiviazione USB o scheda SD. Una cartella "BUDA" viene creata automaticamente per salvare i download BD-Live.
	- [Memoria locale]: selezione di un dispositivo di archiviazione USB o scheda SD per salvare i file BD-Live scaricati.
	- [Cod. DivX® VOD]: visualizzazione del codice di registrazione DivX® o del codice di annullamento della registrazione del lettore.
	- [Informazioni versione]: visualizzazione della versione software del lettore.

• [Ripristina impostazioni predefinite]: ripristino del lettore alle impostazioni predefinite di fabbrica, a eccezione della password e del livello di controllo genitori.

### Nota

- Non è possibile limitare l'accesso a Internet sui dischi Blu-ray commerciali.
- Prima di acquistare video DivX e riprodurli su questo lettore, registrare il lettore su www.divx.com utilizzando il codice VOD DivX.

## <span id="page-21-0"></span>4 Aggiornamento del software

Prima di aggiornare il software del lettore, controllare la versione software corrente:

Premere  $\bigtriangleup$ , quindi selezionare [Configurazione] > [Avanzate] > [Informazioni versione] e premere OK.

## Aggiornamento del software tramite Internet

- 1 Collegare il lettore ad Internet (vedere "Configurazione della rete").
- 2 Premere  $\bigtriangleup$  e selezionare  $\big[$ Configurazione].
- Selezionare [Avanzate] > [Aggiornamento software]> [Rete].
	- » Se viene rilevato un supporto di aggiornamento, viene richiesto di avviare la procedura di aggiornamento.
- 4 Seguire le istruzioni visualizzate sullo schermo TV per confermare il processo di aggiornamento.
	- » Una volta completato l'aggiornamento, il lettore si spegne e si riavvia automaticamente.

### Aggiornamento software tramite USB

- 1 Controllare la disponibilità dell'ultima versione software sul sito www.philips.com/support.
	- Trovare il proprio modello e fare clic su "Software e driver".
- Scaricare il software su un dispositivo di archiviazione USB.
	- $(1)$  Decomprimere il file scaricato e accertarsi che la cartella decompressa riporti la dicitura "UPG\_ALL".
	- b Mettere la cartella "UPG\_ALL" nella directory principale.
- **3** Collegare il dispositivo di archiviazione USB al connettore  $\leftarrow$  (USB) del lettore.
- $\frac{4}{5}$  Premere  $\hat{\mathbf{r}}$  e selezionare [Configurazione].
	- 5 Selezionare [Avanzate] > [Aggiornamento software]> [USB].
		- » Se viene rilevato un supporto di aggiornamento, viene richiesto di avviare la procedura di aggiornamento.
- $6$  Seguire le istruzioni visualizzate sullo schermo TV per confermare il processo di aggiornamento.
	- » Una volta completato l'aggiornamento, il lettore si spegne e si riavvia automaticamente.

### Attenzione

• Non scollegare l'alimentazione o rimuovere il dispositivo di archiviazione USB mentre è in corso l'aggiornamento del software per evitare danni al lettore.

# <span id="page-22-0"></span>5 Specifiche

### Nota

• Le specifiche sono soggette a modifica senza preavviso.

### Codice regionale

Il lettore riproduce dischi che riportano i seguenti codici regionali.

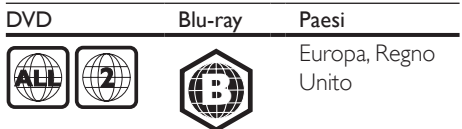

### Supporti riproducibili

- BD-Video, BD 3D
- DVD-Video, DVD+R/+RW, DVD-R/-RW, DVD+R/-R DL (doppio strato)
- VCD/SVCD
- Audio CD, CD-R/CD-RW, formati MP3, WMA e file JPEG
- File multimediali DivX (Ultra)/DivX Plus HD, MKV
- Dispositivo di archiviazione USB

### Formato file

- Video: .avi, .divx, .mp4, .mkv, .wmv
- Audio: .mp3, .wma, .wav
- Immagini: .jpg, .gif, .png

### Video

- Sistema segnale: PAL/NTSC
- Uscita Composite Video: 1 Vp-p (75 ohm)
- Uscita HDMI: 480i/576i, 480p/576p, 720p, 1080i, 1080p, 11080p/24 Hz

### Audio

- Uscita analogica a 2 canali
	- Audio anteriore (sinistra/destra): 2 Vrms (> 1 kohm)
- Uscita digitale: 0,5 Vp-p (75 ohm)
	- Coassiale
- Uscita HDMI
- Frequenza di campionamento
	- MP3: 32 kHz, 44,1 kHz, 48 kHz
	- WMA: 44,1 kHz, 48 kHz
- Bitrate costante
	- MP3: 112 kbps 320 kbps
	- VMA: 48 kpbs 192 kpbs

### USB

- Compatibilità: USB ad alta velocità (2.0)
- Supporto classe: USB Mass Storage Class
- File system: FAT16, FAT32
- Porta USB:  $5V = 500$  mA (per ciascuna porta)
- Supporto HDD (unità hard disk portatile): potrebbe essere necessaria una sorgente di alimentazione esterna.

### Unità principale

- Alimentazione: CA 220-240 V~, 50 Hz
- Consumo energetico: 20 W
- Consumo energetico in modalità standby (modalità di sveglia rapida non abilitata):  $< 0.3 W$
- Dimensioni ( $(x a x p)$ :  $435 \times 38 \times 212,7 \ (mm)$
- Peso netto: 1,53 kg

### Accessori in dotazione

- Telecomando e batterie
- Manuale dell'utente
- Manuale dell'utente multilingue in CD-ROM (solo per l'Europa continentale)

### Specifiche laser

- Tipo laser (diodo): AlGaInN (BD), AlGaInP (DVD/CD)
- Lunghezza d'onda: 398~ 412 nm (BD), 650~ 664 nm (DVD), 784~ 796 nm (CD)
- Potenza in uscita (valore massimo): 20 mW (BD), 7 mW (DVD), 7 mW (CD)

## <span id="page-23-0"></span>6 Risoluzione dei problemi

### Avvertenza

• Rischio di scosse elettriche. Non rimuovere il rivestimento del lettore per nessun motivo.

Al fine di mantenere valida la garanzia, non tentare di riparare da soli il lettore. In caso di problemi di utilizzo, verificare i punti indicati di seguito prima di richiedere assistenza. Nel caso in cui non sia possibile trovare una soluzione, registrare il lettore e richiedere assistenza sul sito www.philips.com/welcome. Quando si contatta l'assistenza Philips, verrà richiesto il numero del modello e il numero di serie del lettore. Il numero di modello e il numero di serie si trovano sul retro del lettore. Annotare i numeri qui:

 $N^{\circ}$  modello  $\_\_$ N° di serie

### Unità principale

### I pulsanti sul lettore non funzionano.

• Scollegare il lettore dall'alimentazione per qualche minuto, quindi ricollegarlo.

### Immagine

### Non viene visualizzata alcuna immagine.

- Verificare che il TV sia impostato sulla sorgente di ingresso corretta per il lettore.
- Per il collegamento composite (tramite il connettore VIDEO) al TV, selezionare una risoluzione video di 480i/576i su questo lettore oppure 480p/576p per abilitare la riproduzione video (premere  $\bigtriangleup$ , quindi selezionare [Configurazione] > [Video] > [Video HDMI]) .

### Nessuna immagine con la connessione HDMI.

- Accertarsi che il cavo HDMI non sia difettoso. Se risulta difettoso, sostituirlo con un cavo HDMI nuovo.
- Sul telecomando premere  $\hat{\mathbf{r}}$ , quindi "731" (utilizzando i tasti numerici) per ripristinare la visualizzazione delle immagini. Oppure attendere 10 secondi per il ripristino automatico.
- Se il lettore è collegato a un dispositivo di visualizzazione non autorizzato tramite cavo HDMI, i segnali audio/video potrebbero non venire riprodotti.

### Il disco non riproduce video ad alta definizione.

- Assicurarsi che il disco contenga video ad alta definizione.
- Assicurarsi che il televisore supporti video ad alta definizione.

### Audio

### Nessuna riproduzione audio dal TV.

- Verificare che i cavi audio siano collegati all'ingresso audio del TV.
- Verificare che il TV sia impostato sulla sorgente di ingresso corretta per il lettore.

### Assenza di audio dagli altoparlanti del dispositivo audio esterno (sistema Home Theatre o amplificatore).

- Verificare che i cavi audio siano collegati all'ingresso audio del dispositivo audio.
- Impostare il dispositivo audio esterno sulla sorgente di ingresso audio corretta.

### Nessun suono con la connessione HDMI.

• Potrebbe non udirsi alcun suono dall'uscita HDMI qualora il dispositivo collegato non sia conforme allo standard HDCP e sia compatibile solo con il formato DVI.

### Assenza di audio secondario tramite opzione Picture-in-Picture.

• Quando viene selezionato [V. in bit] nel menu [Audio HDMI] o [Audio dig.], l'audio interattivo come quello secondario dell'opzione Picture-in-Picture viene disattivato. Deselezionare [V. in bit].

### Riproduzione

### Impossibile riprodurre un disco.

- Pulire il disco.
- Accertarsi che il disco sia caricato correttamente.
- Accertarsi che il lettore supporti il disco. Vedere "Specifiche".
- Verificare che il lettore supporti il codice regionale del disco DVD o BD.
- Per i DVD±RW o DVD±R, assicurarsi che il disco sia finalizzato.

### Impossibile riprodurre file video DivX.

- Assicurarsi che il file video DivX sia compatibile.
- Accertarsi che l'estensione del file video sia corretta.
- Per riprodurre file DivX con protezione DRM da un dispositivo di archiviazione USB o da una rete, collegare il lettore a un TV tramite HDMI.

### I sottotitoli DivX non vengono visualizzati correttamente.

- Assicurarsi che il file dei sottotitoli abbiano esattamente lo stesso nome del file video DivX.
- Accertarsi che il lettore supporti l'estensione del file dei sottotitoli (.srt, .sub, .txt, .ssa o .smi).

#### Impossibile leggere il contenuto di un dispositivo di archiviazione USB.

- Assicurarsi che il formato del dispositivo USB sia compatibile con il lettore.
- Accertarsi che il file system sul dispositivo di archiviazione USB sia supportato dal lettore.
- Per gli HDD (hard disk portatile) USB potrebbe essere necessaria una fonte di alimentazione esterna.

### Sul TV compare la scritta "No entry" (Immissione non valida) o il segno "x".

• L'operazione non è consentita.

### L'opzione EasyLink non funziona.

• Accertarsi che il lettore sia collegato al TV EasyLink Philips e che l'opzione EasyLink sia attivata (vedere "Utilizzo del lettore dischi Blu-ray/DVD" > "Utilizzo di Philips EasyLink").

### Non è possibile accedere alle funzioni BD-Live.

- Accertarsi che il lettore sia collegato alla rete (vedere "Utilizzo del lettore dischi Bluray/DVD" > "Configurazione della rete").
- Accertarsi che l'installazione della rete sia stata completata (vedere "Utilizzo del lettore dischi Blu-ray/DVD" > "Configurazione della rete").
- Accertarsi che il disco Blu-ray supporti le funzionalità BD-Live.
- Liberare spazio sulla memoria (vedere "Modifica delle impostazioni" > "Opzioni avanzate (sicurezza BD-Live, liberare spazio sulla memoria)").

### Impossibile scaricare video da un video store online.

- Accertarsi che il lettore sia collegato alla rete (vedere "Utilizzo del lettore dischi Bluray/DVD" > "Configurazione della rete").
- Accertarsi che il lettore sia collegato al TV tramite cavo HDMI.
- Assicurarsi che la scheda di memoria SD sia formattata, disponga di memoria sufficiente per scaricare il video e sia di tipo SDHC Classe 6.
- Accertarsi che il video sia stato pagato e rientri ancora nel periodo di noleggio.

### Rete

### La rete wireless non è stata trovata o risulta disturbata.

- Accertarsi che la rete sia connessa correttamente (vedere "Utilizzo del lettore dischi Blu-ray/DVD" > "Configurazione della rete").
- Accertarsi che l'installazione della rete sia stata completata (vedere "Utilizzo del lettore dischi Blu-ray/DVD" > "Configurazione della rete").
- Accertarsi che la rete wireless non sia disturbata da forni a microonde, telefoni DECT o da altri dispositivi Wi-Fi nelle vicinanze.
- Se la rete wireless non funziona correttamente, provare a installare una rete cablata (vedere "Utilizzo del lettore dischi Blu-ray/DVD" > "Configurazione della rete").

### Smart TV non funziona.

- Accertarsi che la rete sia connessa correttamente (vedere "Utilizzo del lettore dischi Blu-ray/DVD" > "Configurazione della rete").
- Accertarsi che l'installazione della rete sia stata completata (vedere "Utilizzo del lettore dischi Blu-ray/DVD" > "Configurazione della rete").
- Verificare la connessione del router (fare riferimento al manuale dell'utente del router).

### La ricerca nella rete PC e Smart TV funzionano lentamente.

- Cercare nel manuale dell'utente del router wireless le informazioni sulla portata in interni, sulla velocità di trasferimento e su altri fattori relativi alla qualità del segnale.
- Il router deve disporre di una connessione Internet ad alta velocità.

### Video 3D

### Impossibile visualizzare gli effetti 3D

- Accertarsi che l'uscita 3D sia attiva (vedere "Utilizzo del lettore dischi Blu-ray/DVD" > "Riproduzione di un video Blu-ray 3D").
- Assicurarsi che il titolo del disco riprodotto sia compatibile Blu-ray 3D.
- Assicurarsi che il TV sia conforme 3D e HDMI e che sia impostato sulla modalità 3D (fare riferimento al manuale dell'utente del TV).
- Assicurarsi che gli occhiali 3D siano attivati (fare riferimento al manuale dell'utente del TV).

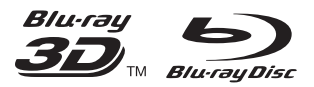

'Blu-rayTM', 'Blu-ray DiscTM', 'Blu-ray DiscTM' logo, 'Blu-ray 3DTM' and 'Blu-ray 3DTM' logo are the trademarks of Blu-ray Disc Association.

## HƏMI

HDMI, and HDMI logo and High-Definition Multimedia Interface are trademarks or registered trademarks of HDMI licensing LLC in the United States and other countries.

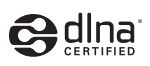

DLNA® , the DLNA Logo and DLNA CERTIFIED® are trademarks, service marks, or certification marks of the Digital Living Network Alliance.

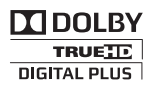

Manufactured under license from Dolby Laboratories. Dolby and the double-D symbol are trademarks of Dolby Laboratories.

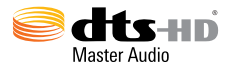

Manufactured under license under U.S. Patent Nos: 5,956,674; 5,974,380; 6,226,616; 6,487,535; 7,212,872; 7,333,929; 7,392,195; 7,272,567 & other U.S. and worldwide patents issued & pending. DTS-HD, the Symbol, & DTS-HD and the Symbol together are registered trademarks & DTS-HD Master Audio is a trademark of DTS, Inc. Product includes software. © DTS, Inc. All Rights Reserved.

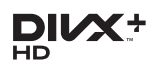

ABOUT DIVX VIDEO: DivX® is a digital video format created by DivX, LLC, a subsidiary of Rovi Corporation. This is an official DivX Certified® device that plays DivX video. Visit divx.com for more information and software tools to convert your files into DivX videos. ABOUT DIVX VIDEO-ON-DEMAND: This DivX Certified® device must be registered in order to play purchased DivX Video-on-Demand (VOD) movies. To obtain your registration code, locate the DivX VOD section in your device setup menu. Go to vod.divx.com for more information on how to complete your registration.

DivX Certified<sup>®</sup> to play DivX<sup>®</sup> and DivX Plus<sup>®</sup> HD (H.264/MKV) video up to 1080p HD including premium content. DivX®, DivX Certified®, DivX Plus® HD and associated logos are trademarks of Rovi Corporation or its subsidiaries and are used under license.

#### BONUSVIEW™

'BD LIVETM' and 'BONUSVIEWTM' are trademarks of Blu-ray Disc Association.

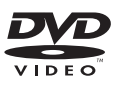

'DVD Video' is a trademark of DVD Format/ Logo Licensing Corporation.

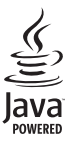

Oracle and Java are registered trademarks of Oracle and/or its affiliates. Other names may be trademarks of their respective owners.

Philips Consumer Lifestyle

SGP-1206-CE-BDP5500/05\_/12 CE2012

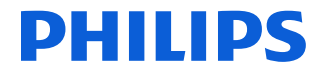

*.............................................................. ........................................................................................ (Report No. / Numéro du Rapport) (Year in which the CE mark is affixed / Année au cours de laquelle le marquage CE a été apposé)*

### **EC DECLARATION OF CONFORMITY** (DECLARATION DE CONFORMITE CE)

We / Nous, PHILIPS CONSUMER LIFESTYLE B.V. (Name / Nom de l'entreprise)

TUSSENDIEPEN 4, 9206 AD DRACHTEN, THE NETHERLANDS

(address / adresse) Declare under our responsibility that the electrical product(s):

(Déclarons sous notre propre responsabilité que le(s) produit(s) électrique(s):)

#### **PHILIPS BDP5500/05\_ /12**

....................................................................... ........................................................... *(brand name, nom de la marque) (Type version or model, référence ou modèle)*

#### **Blu-ray Disc / DVD Player**

*.............................................................................................. (product description, description du produit)*

To which this declaration relates is in confirmity with the following harmonized standards: (Auquel cette déclaration se rapporte, est conforme aux normes harmonisées suivantes) *(title, number and date of issue of the standard / titre, numéro et date de parution de la norme)*

> EN60065:2002, A1:2006, A11:2008, A2:2010 EN55013:2001, A1:2003, A2:2006 EN55020:2007 EN55022:2006, A1:2007 EN55024:1998, A1:2001, A2:2003 EN61000-3-2:2006, A1:2009, A2:2009 EN61000-3-3:2008 EN62311:2008 IEC62087:2008 IEC62301:2005 EN300 328-1 V1.7.1:2006 EN301 489-1 V1.8.1:2008 EN301 489-17 V2.1.1:2009

Following the provisions of :

(Conformément aux exigences essentielles et autres dispositions pertinentes de:) 2006/95/EC (Low Voltage Directive / Directive Basse Tension 2006/95/CE) 2004/108/EC (EMC Directive / Directive EMC 2004/108/CE) 1999/5/EC (R&TTE Directive / Directive R&TTE 1999/5/CE) 2009/125/EC (ErP Directive / Directive ErP 2009/125/CE)

EC1275/2008 (Regulation for ErP Directive / Reglement pour les ErP Directive)

And are produced under a quality scheme at least in conformity with ISO 9001 or CENELEC Permanent Documents

(Et sont fabriqués conformément à une qualité au moins conforme à la norme ISO 9001 ou aux Documents Permanents CENELEC)

Safety : SG ITS-4563<br>EMC : NEI-EMC-1-1 EMC : NEI-EMC-1-1110C256; NEI-EMC2-1110C256<br>EMF : NEI-EMF-1-1110C256 EMF : NEI-EMF-1-1110C256 RTTE : NEI-ETSP-1-1110C256; NEI-ETSE-1-1110C256 Remarks:

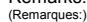

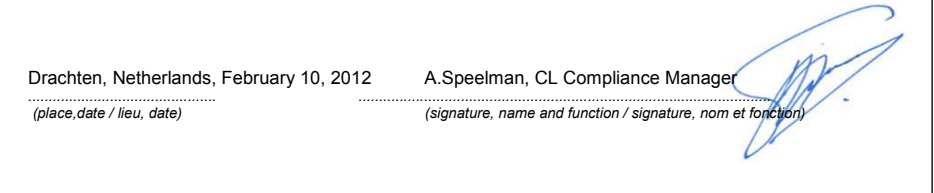

## Language Code

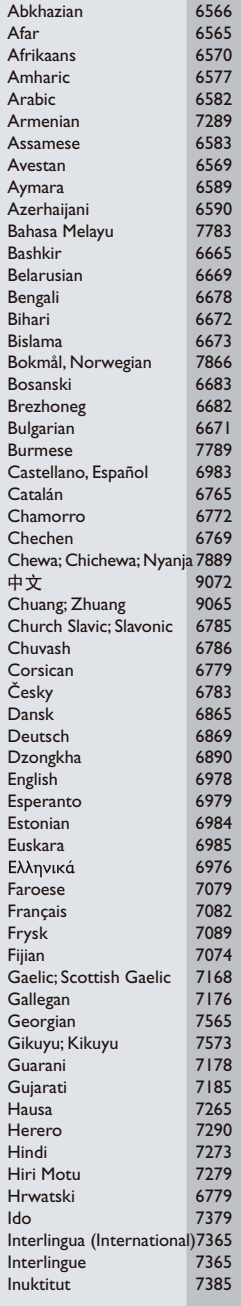

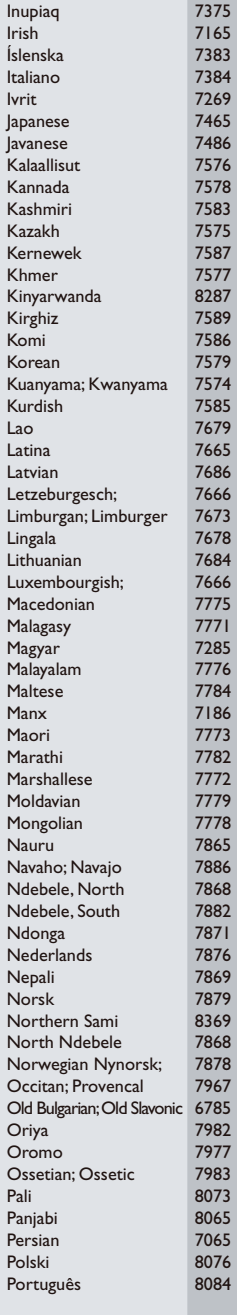

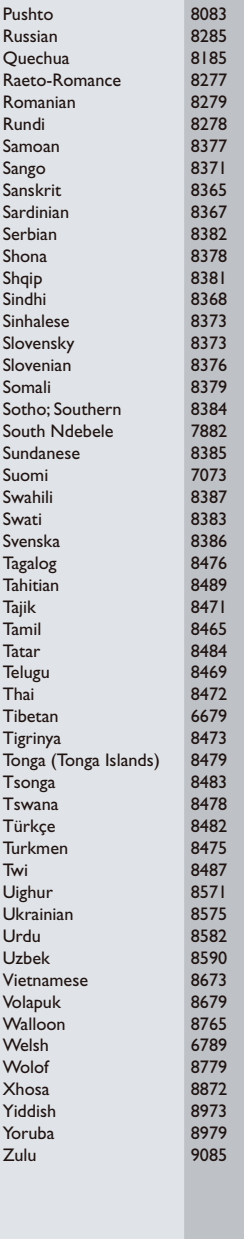

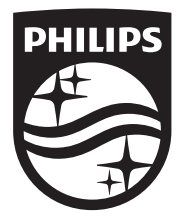

Specifications are subject to change without notice © 2014 Koninklijke Philips N.V. All rights reserved. Trademarks are the property of Koninklijke Philips N.V. or their respective owners.

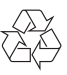

BDP5500\_12\_UM\_V3.0